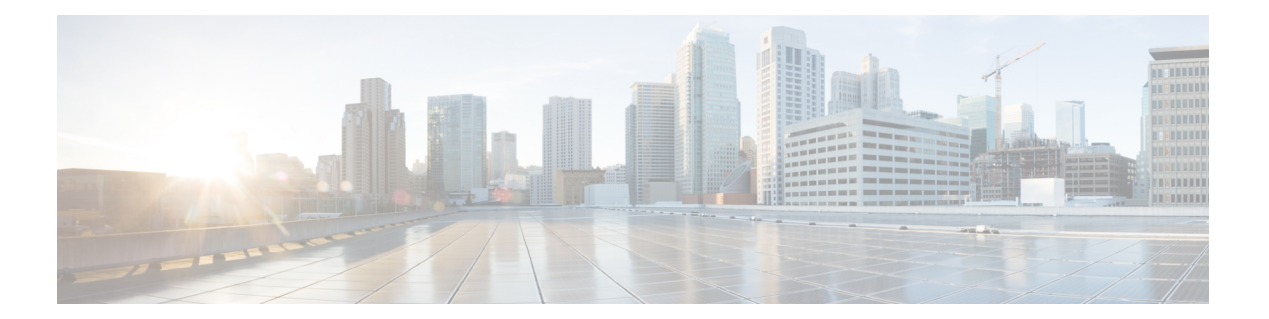

# **F Commands**

- [feature](#page-1-0) poe, page 2
- [feature](#page-2-0) udld, page 3
- [fabric-mode,](#page-3-0) page 4
- feature [adapter-fex,](#page-4-0) page 5
- [feature](#page-6-0) lldp, page 7

 $\overline{\phantom{a}}$ 

I

### <span id="page-1-0"></span>**feature poe**

To enable Power over Ethernet (PoE), use the **feature poe** command. To disable PoE, use the **no** form of this command.

**no feature poe**

**feature poe**

- **Syntax Description** This command has no keywords or arguments.
- **Command Default** Disabled
- **Command Modes** Global configuration mode

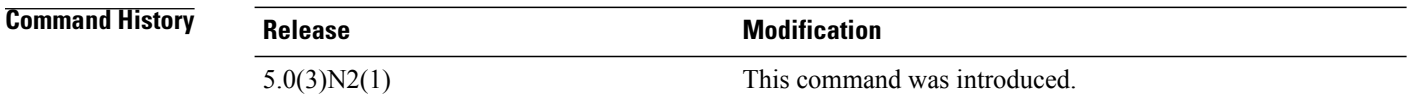

#### **Examples** This example shows how to enable PoE on the switch:

switch(config)# **feature poe**

#### **Related Commands**

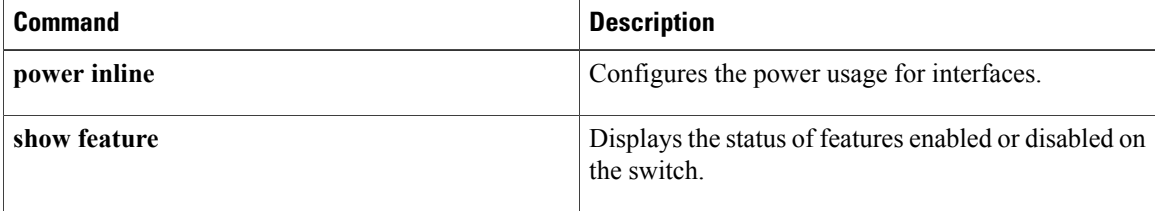

### <span id="page-2-0"></span>**feature udld**

 $\mathbf I$ 

To enable the Cisco-proprietary Unidirectional Link Detection (UDLD) protocol, which allows ports that are connected through fiber optics or copper Ethernet cables to monitor the physical configuration of the cables and detect when a unidirectional link exists, use the **feature udld** command. To disable UDLD on the switch, use the **no** form of this command.

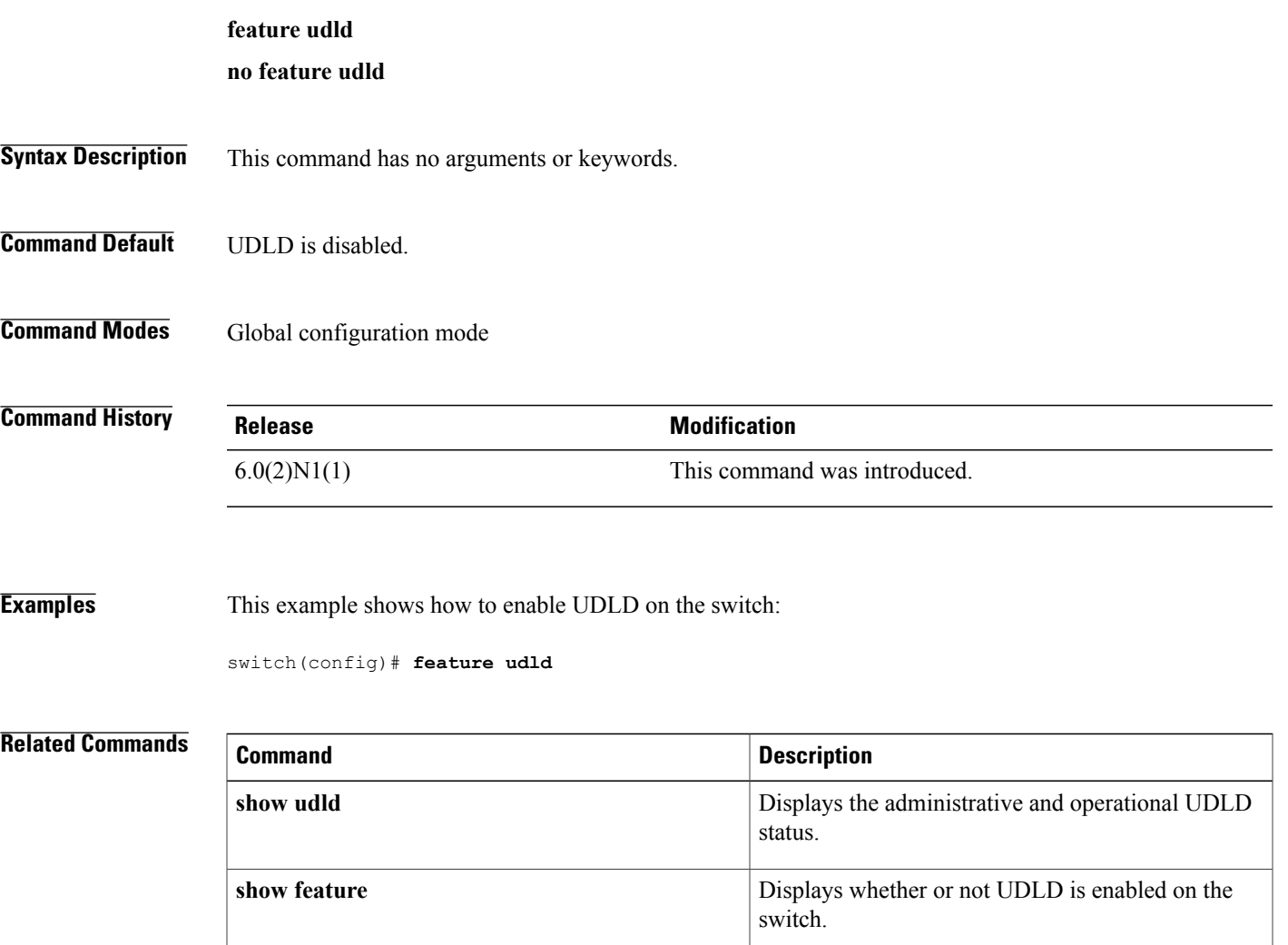

1

### <span id="page-3-0"></span>**fabric-mode**

To select the fabric mode, use the **fabric-mode** command.

**fabric-mode** {**10g| 40g**}

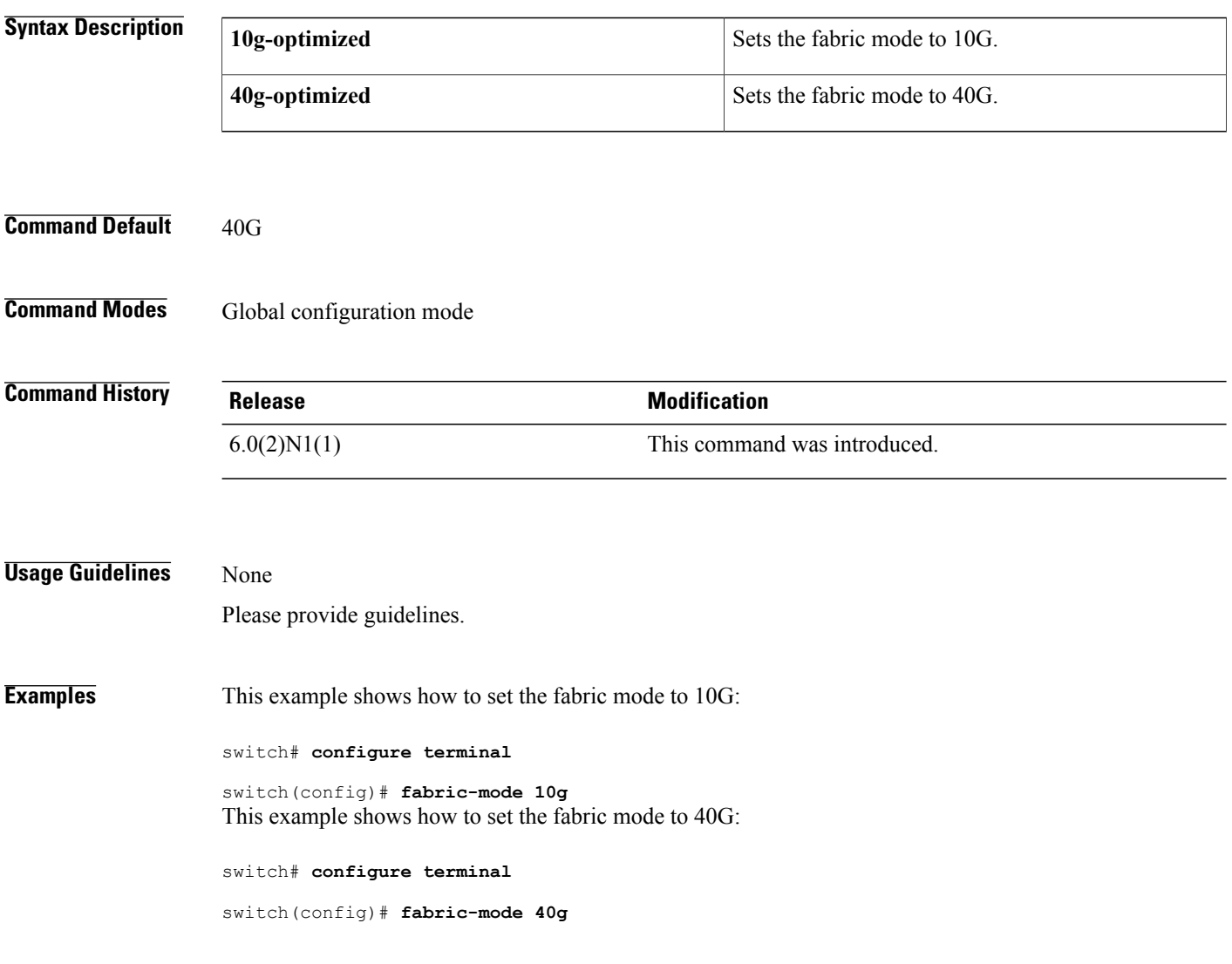

![](_page_3_Picture_214.jpeg)

### <span id="page-4-0"></span>**feature adapter-fex**

To enable the Adapter Fabric Extender (Adapter-FEX), use the **feature adapter-fex** command. To disable Adapter-FEX, use the **no** form of this command.

**feature adapter-fex**

**no feature adapter-fex**

- **Syntax Description** This command has no arguments or keywords.
- **Command Default** Disabled
- **Command Modes** Global configuration mode

![](_page_4_Picture_481.jpeg)

**Usage Guidelines** Before you disable this feature on the switch, do the following:

- Remove all virtual Ethernet interface configurations on the switch.
- Remove all port profiles of type vethernet.
- Change the port mode to access by using the **switchport mode access** command.

If you attempt to disable the Adapter-FEX feature with virtual Ethernet interface or port profile configurations enabled, the switch returns an error message.

Before you use a virtual Ethernet interface, you must enable Cisco Virtual Machine Fabric Extender (VM-FEX) on the switch by using the **feature vmfex** command.

```
Examples This example shows how to enable Adapter-FEX on the switch:
                    switch# configure terminal
                    switch(config)# feature adapter-fex
                   Virtualization Plugin license checked out successfully
                   Virtualization Plugin extracted successfully
                   All Virtualization processes enabled successfully
                    switch(config)#
                   This example shows how to disable Adapter-FEX on the switch:
                    switch# configure terminal
```

```
switch(config)# no feature adapter-fex
Disabled feature adapter-fex successfully.
You should save the configuration and Reload.
switch(config)#
```
I

This example shows the error message that appears when you attempt to disable Adapter-FEX on a switch with virtual Ethernet interface configurations enabled:

```
switch# configure terminal
switch(config)# no feature adapter-fex
Disabling of NIV failed.veth and vntag configs found
Shutdown all veths and Remove them.
Change ports with 'switchport mode vntag' to 'switchport mode access'.
switch(config)#
```
#### **Related Commands**

![](_page_5_Picture_228.jpeg)

## <span id="page-6-0"></span>**feature lldp**

To enable Link Layer Discovery Protocol (LLDP), use the **feature lldp** command. The (LLDP), which is a neighbor discovery protocol that is used for network devices to advertise information about themselves to other devices on the network, is enabled on the switch by default.

![](_page_6_Picture_593.jpeg)

feature telnet

 $\mathbf I$ 

T

```
feature lldp
username admin password 5 $1$d8lkfqC8$4VfRuOoZTKvCtTq8VAKbq/ role network-admin
no password strength-check
ip domain-lookup
hostname switch
class-map type qos class-fcoe
class-map type qos match-all c1
  match cos 1
<--Output truncated-->
switch#
```
#### **Related Commands**

![](_page_7_Picture_162.jpeg)